## Description and controlling the XY graph window (Work with D2000 HI)

Each XY graph window consists of two basic parts. Top part of the window contains graphic flows and control buttons. The bottom part contains a table with the description of displayed flows. Values of the graphic flows may be read from the graphic flows using the graphic cross controlled by the mouse.

## Note

• Appearance of XY graph window depends on its size. If you minify the window below a certain size, displaying the table is automatically disabled. Further minifying will stop drawing the axes.

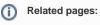

XY graph XY graph window Controlling the XY graph window Viewing values from XY graph in table